# Precalculation Server – The New Administration Transaction

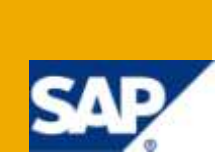

### **Applies to:**

SAP Business Warehouse, Precalculation, Broadcasting For more information, visit the Business Intelligence [homepage.](https://www.sdn.sap.com/irj/sdn/nw-bi)

### **Summary**

This article describes the functionalities provided by the new administration transaction – RSPRECALCADMIN - of the Precalculation Server.

**Author:** Dezso Pap

**Company:** SAP AG

**Created on:** 24 September 2009

### **Author Bio**

Dezso is working for SAP over 5 years now as Senior Support Consultant. During this time he was active in Adobe Interactive Forms, Business Communication, BSP and Webdynpro areas.

## **Table of Contents**

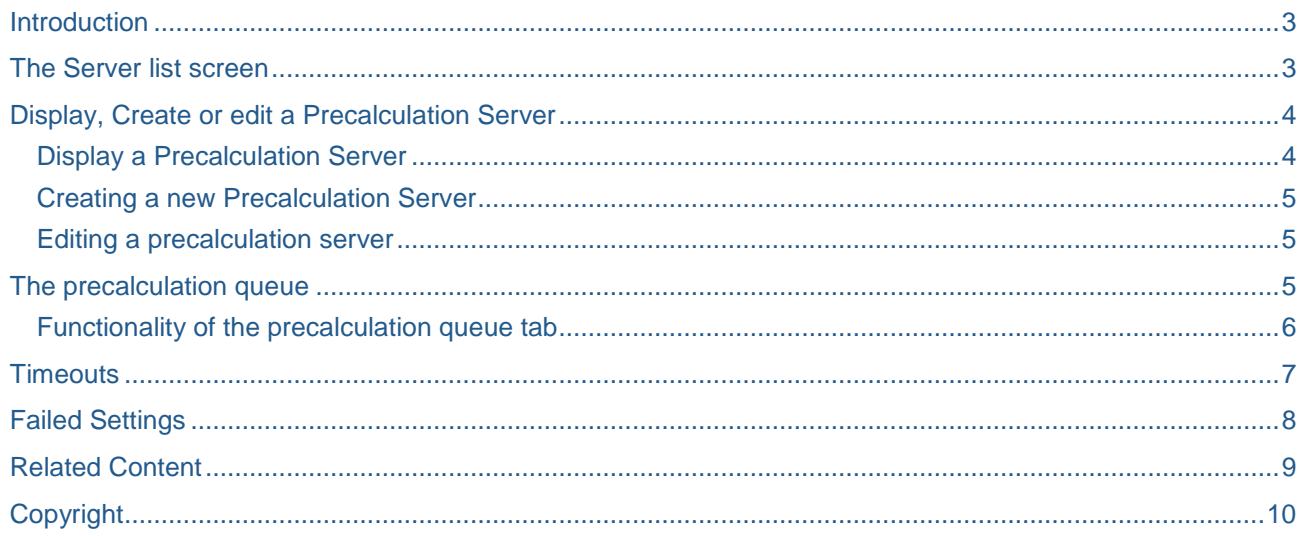

### <span id="page-2-0"></span>**Introduction**

The new administration transaction for the precalculation server is available. The availability is listed in SAP note: #1424130. The new interface provides a set of new features, eases the administration tasks, and allows better monitoring of your Precalculation Server landscape.

<span id="page-2-1"></span>In this article I try to describe the functionalities this transaction provides, showing these with screen shots.

### **The Server list screen**

When you start the transaction RSPRECALCADMIN You see a screen similar to this.

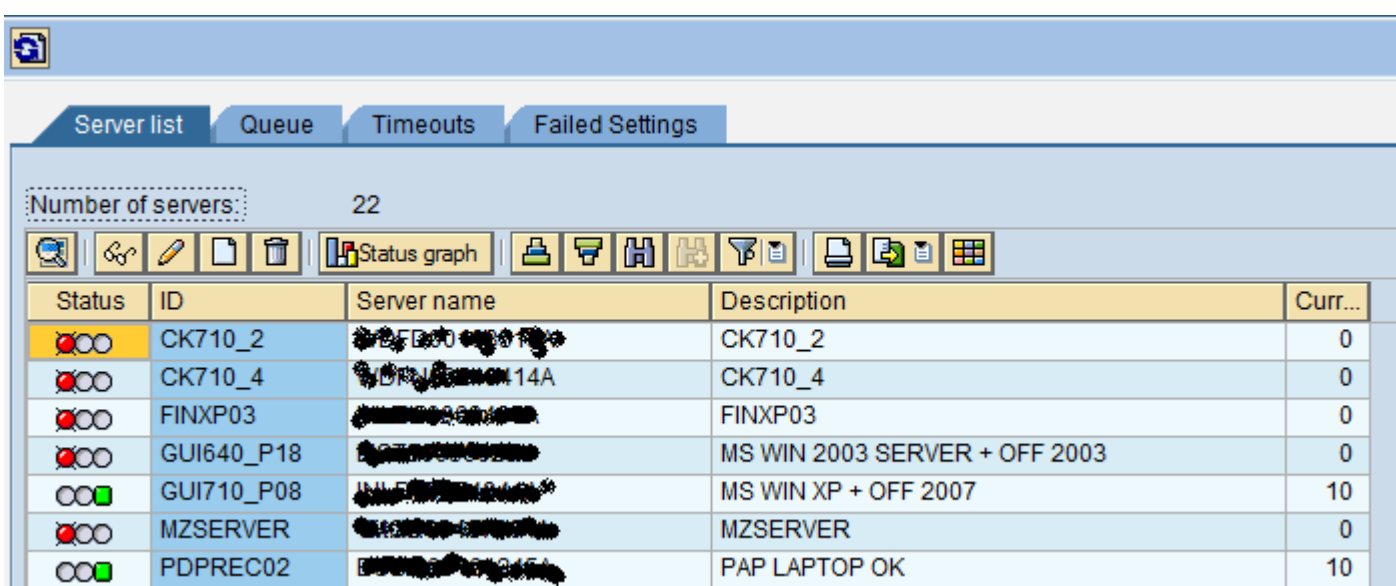

Figure 1: List of precalculation Servers

On the initial screen you can find the list of Precalculation Servers connected to your SAP BI system. You can find information about these like: the id or description of the server as well as the name of the machine where the Precalculation Server is running. You also can see the actual status of the server. /running, reached its capacity, offline /.

Here you have the option to:

- Display a Precalculation Server
- Edit a Precalculation Server
- Delete a Precalculation Server.
- Create new Precalculation Server.
- Display a chart showing the status of Prec. Server landscape.

## <span id="page-3-0"></span>**Display, Create or edit a Precalculation Server**

#### <span id="page-3-1"></span>**Display a Precalculation Server**

When you select a precalculation server for display, the system shows the statistics of this server; the number of open, currently processed, successfully processed and failed precalculations.

If the server is accessible / yellow or green status / you can display and download the log file it has. This can help you to find the reason for the erroneous precalculations.

The single server display provides the possibility for testing servers that are online. When doing so the RS\_PREC\_PLAN report is launched. In the test report you can select which workbook you would like to use for testing. If the workbook has variables, you can specify a variant to be used. You have to enter an e-mail address where the result file should be sent. There is also possibility to set web template for the content of the e-mail

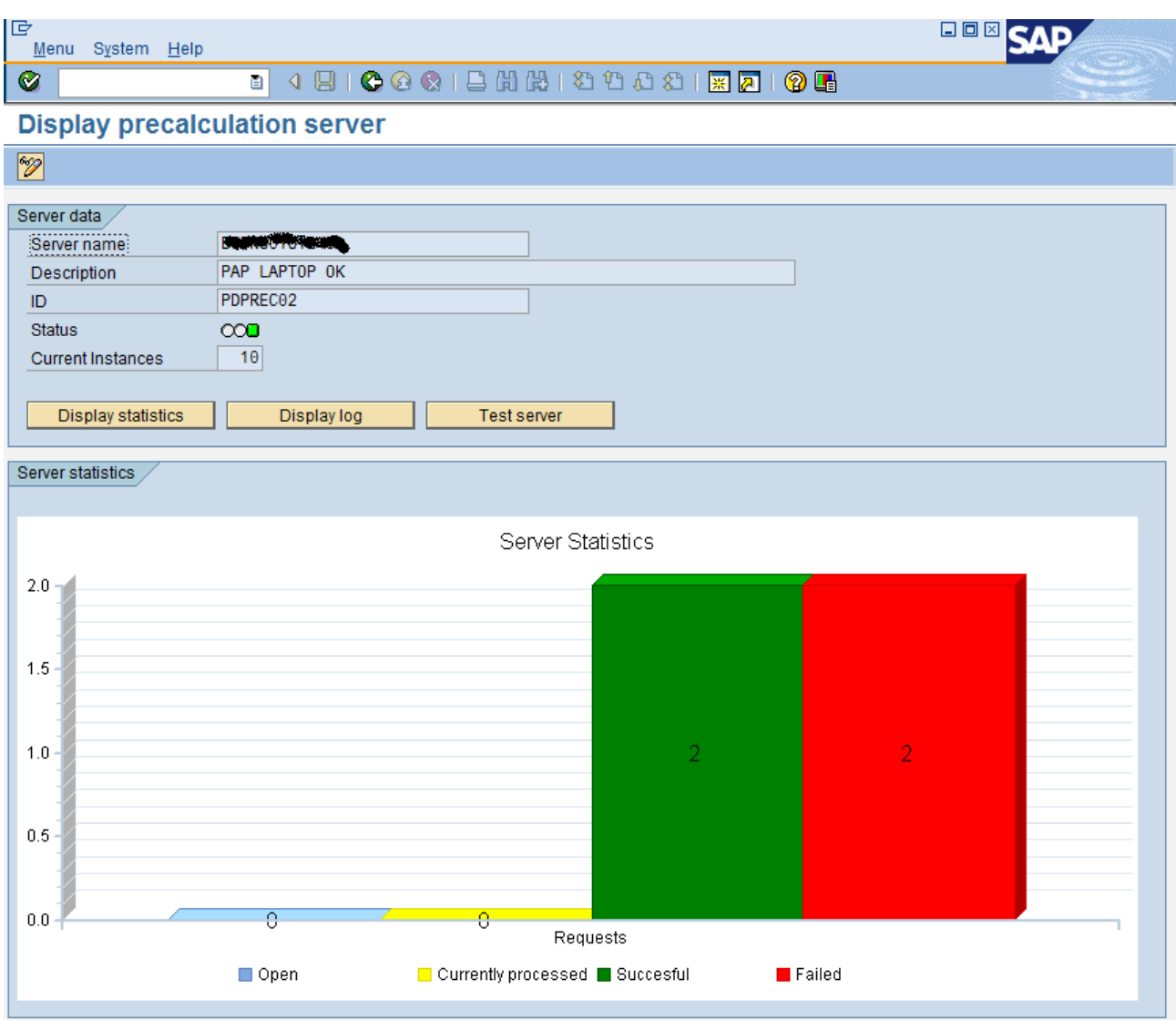

Figure 2: Single precalculation server view

#### <span id="page-4-0"></span>**Creating a new Precalculation Server**

- When creating a new server please pay attention to be logged on to the BI system via SAP GUI form the specific machine where the server will be running. The reason for this is: the system needs to add some entries to the Windows Registry. Please log on the Windows with a user that has administrative privileges.
- You can enter an ID and a description for you new server. Warning: the ID can not be changed later on!
- When you save your newly created server, the system creates an RFC destination in Tr. SM59 / please use R/3 user that has appropriate privileges for creating RFC destination /.

#### <span id="page-4-1"></span>**Editing a precalculation server**

When editing a server, you have the possibility to change its description. The description is language specific, so if you use the system on more languages, please maintain it here on each used language. / You have to be logged on to the R/3 system on the language on which you want to change the description. /. When you are in change mode the statistics and log of the server is not visible, these features only exist in display mode

#### <span id="page-4-2"></span>**The precalculation queue**

This list provides you an overview about the processed precalculations. You can see which workbooks were used in precalculations, and whether these were successful or not. The processing time of each precalculation is also visible here.

| 匠<br>Menu System Help                                                                                      |          |  |                                |             | 日回区           |           |
|----------------------------------------------------------------------------------------------------|----------|--|--------------------------------|-------------|---------------|-----------|
| Ø                                                                                                    | a I      |  |                                |             |               |           |
| <b>Precalculation server administration</b>                                                                |          |  |                                |             |               |           |
| $\bullet$                                                                                                  |          |  |                                |             |               |           |
|                                                                                                    |          |  |                                |             |               |           |
| Server list<br>Queue<br><b>Timeouts</b><br><b>Failed Settings</b>                                          |          |  |                                |             |               |           |
|                                                                                                    |          |  |                                |             |               |           |
| Precalculation queue<br>$11.08.2009$ $\odot$ To:<br>11.08.2009<br>Open precalculation<br>Queue entry date: |          |  |                                |             |               |           |
| Actual precalculation                                                                                      |          |  | 500                            |             |               |           |
| Entries to display<br>☑ Error free precalculation                                                          |          |  |                                |             |               |           |
| ☑ Erroneous precalculation                                                                                 |          |  |                                |             |               |           |
|                                                                                                    |          |  |                                |             |               |           |
|                                                                                                    |          |  |                                |             |               |           |
| <b>In</b><br><b>Update list</b><br><b>Statistics</b>                                                       |          |  |                                |             |               |           |
| 面<br>合日間間<br><b>THE BILL</b><br>q<br>$\circledcirc$<br>$\mathbb{B}$ iii                                    |          |  |                                |             |               |           |
| B<br><b>Workbook Title</b><br><b>Status</b><br><b>Precalculation ID</b>                                    |          |  |                                | Server name | User name     | Queue en  |
| $\infty$                                                                                                   | paprec01 |  | 0A42163210354A819D6D1169000000 | PDREC01     | <b>DEZSOP</b> | 11.08.200 |
| $\infty$                                                                                                   | paprec01 |  | 0A42163210354A819ED41171000000 | PDREC01     | <b>DEZSOP</b> | 11.08.200 |
| $\infty$                                                                                                   | paprec01 |  | 0A42163210354A81A140117F000000 | PDREC01     | <b>DEZSOP</b> | 11.08.200 |
| $\infty$                                                                                                   | paprec01 |  | 0A42163210354A81A36B1186000000 | PDREC01     | <b>DEZSOP</b> | 11.08.200 |
| $\infty$                                                                                                   | paprec01 |  | 0A42163210354A81BFD51196000000 | PDPREC02    | <b>DEZSOP</b> | 11.08.200 |
|                                                                                                    |          |  |                                |             |               |           |
|                                                                                                    |          |  |                                |             |               |           |
|                                                                                                    |          |  |                                |             |               |           |
|                                                                                                    |          |  |                                |             |               |           |
|                                                                                                    |          |  |                                |             |               |           |
|                                                                                                    |          |  |                                |             |               |           |
|                                                                                                    |          |  |                                |             |               |           |
|                                                                                                    |          |  |                                |             |               |           |
|                                                                                                    |          |  |                                |             |               |           |
|                                                                                                    |          |  |                                |             |               |           |
| $\overline{ \cdot }$                                                                                       |          |  |                                |             |               | बाह       |
|                                                                                                    |          |  |                                |             |               |           |

Figure 3: The Precalculation queue

#### <span id="page-5-0"></span>**Functionality of the precalculation queue tab**

- Start the workbook. This will launch excel on your client machine with the given workbook, so you can check how the result of the precalculation should look like.
- Go to the timeout settings of the selected workbook(s). see at the description of the timeout screen.
- Delete entries from the queue. Multiple selection is possible
- You can display details of the user, who executed the workbook if you double click on the username.
- Display statistics. There are two kind of statistics offered.
	- o Queue statistics: shows the number of successful, erroneous, open, and currently processed precalculations
	- o Duration statistics: shows the average precalculation time for each server in your landscape

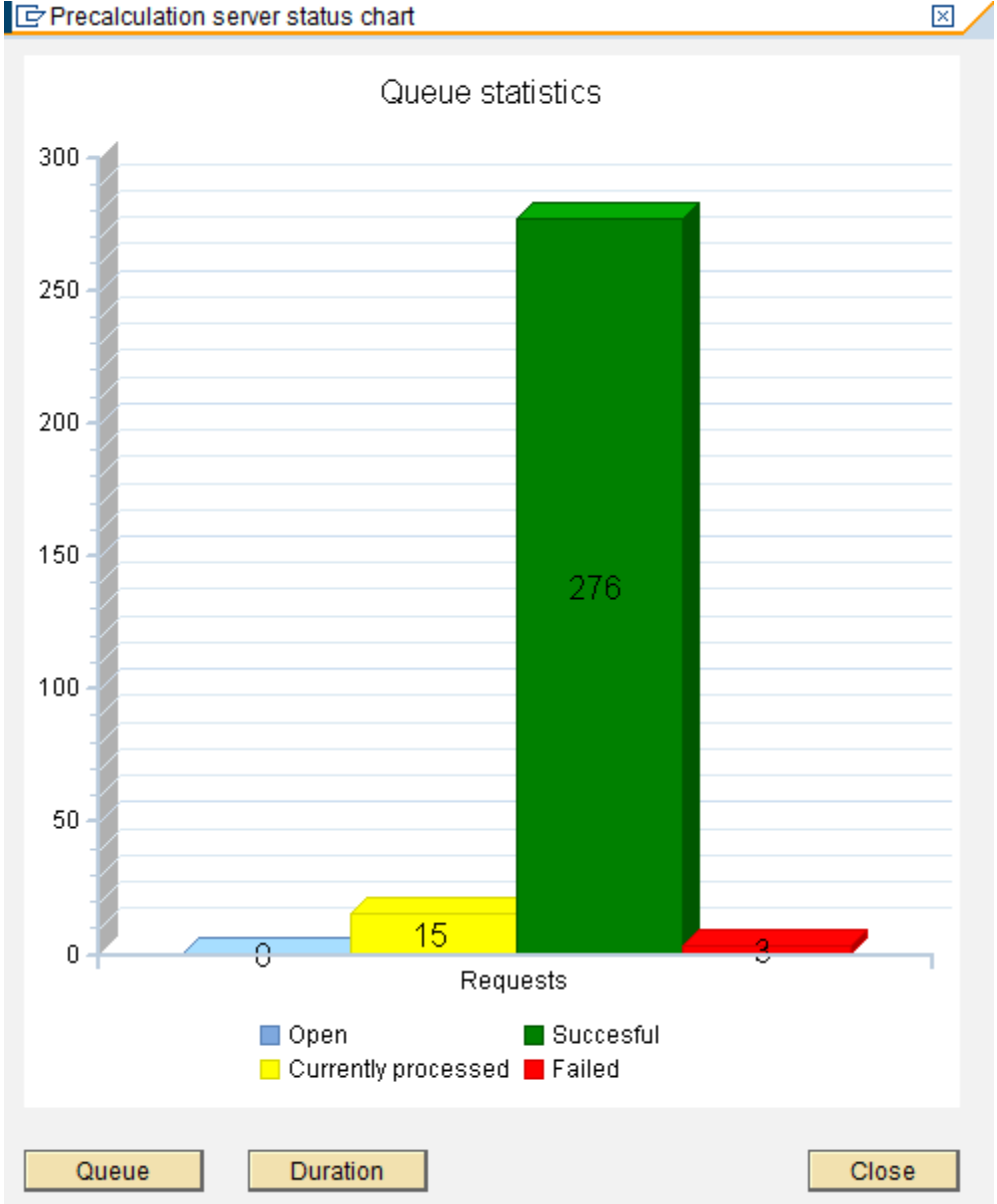

Figure 4: Precalculation queue and duration statistics

### <span id="page-6-0"></span>**Timeouts**

As of SAPKW70023 you have the possibility to define timeouts for precalculations. This can help you to prevent situations, where your server gets stuck with a workbook. You can define timeout value for each workbook you have in the system. There is also a default timeout, what will be used for workbooks not having a timeout specified.

To define a timeout for a workbook you have to select the workbook form the list of workbooks in the system. You can do this via F4 help on the Workbook title field, if you are in edit mode.

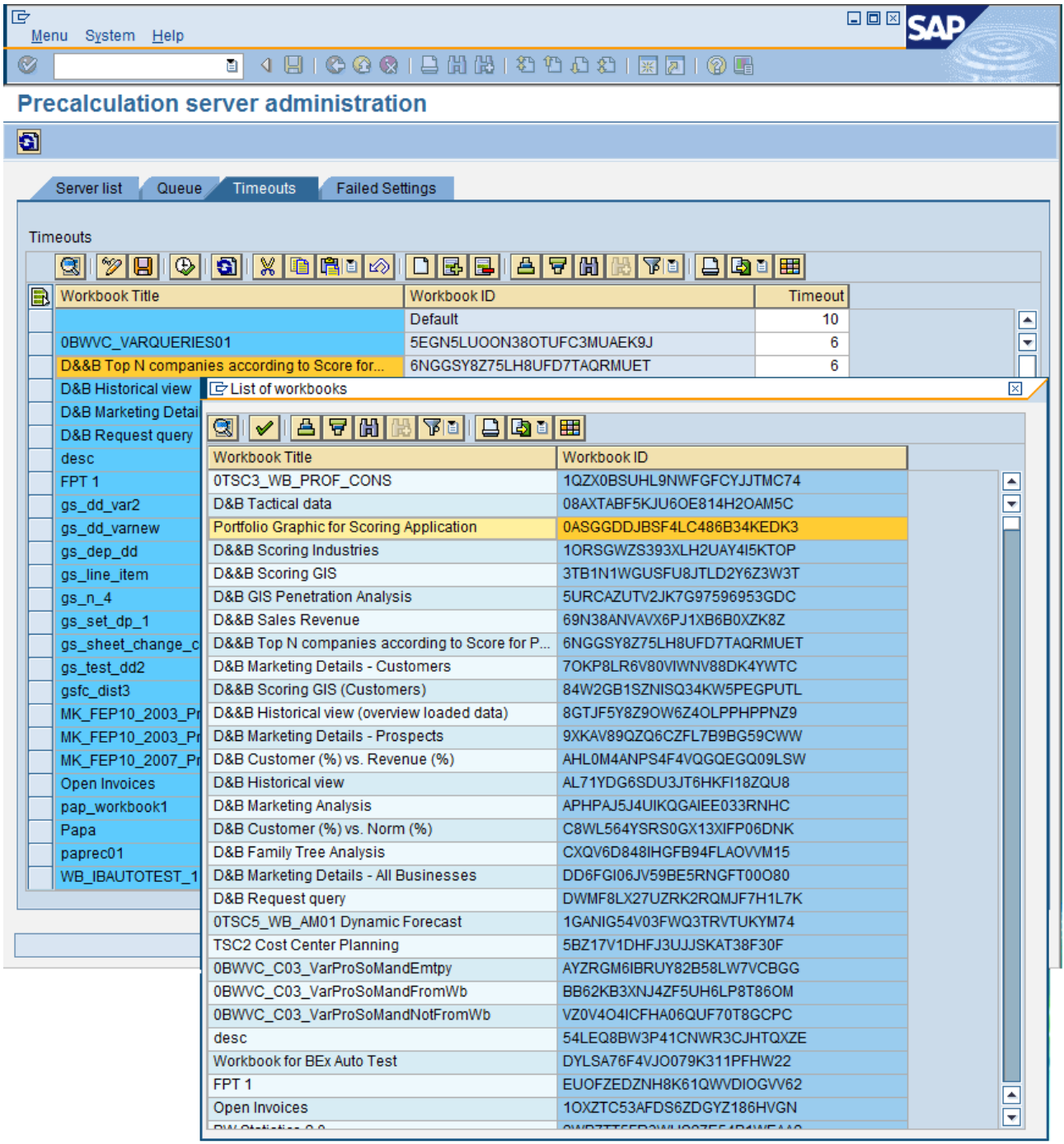

Figure 5: Adding a workbook to the timeout list

This screen also offers possibility to preview a workbook in Excel, using the Start workbook button.

### <span id="page-7-0"></span>**Failed Settings**

You have the possibility check which settings have failed, and how many attempts were made to execute the given setting.

You can restart a setting using the RSR\_PREC\_SETTING\_RESTART report, what is accessible from this screen directly.

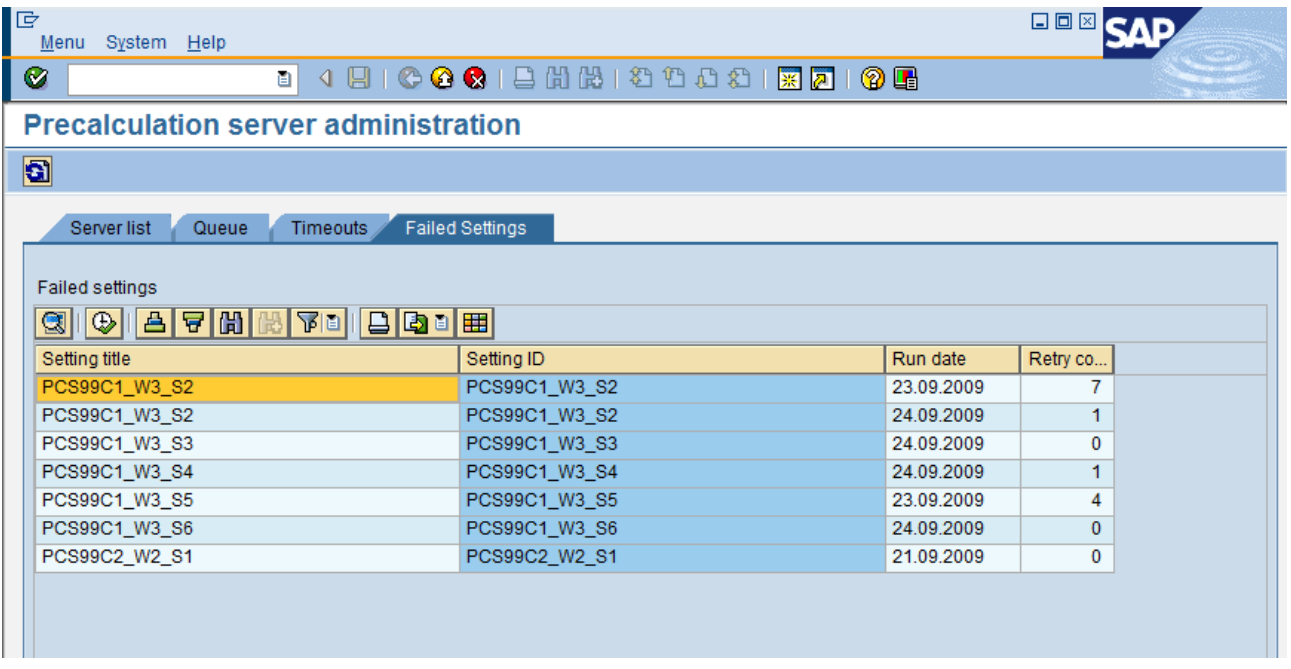

Figure 6: Failed settings

### <span id="page-8-0"></span>**Related Content**

[Installing a precalculation server -](https://www.sdn.sap.com/irj/scn/weblogs?blog=/pub/wlg/15642) Weblog [Information broadcasting in SAP NetWeaver](https://www.sdn.sap.com/irj/scn/weblogs?blog=/pub/wlg/15642) For more information, visit the **Business Intelligence homepage**.

## <span id="page-9-0"></span>**Copyright**

© Copyright 2009 SAP AG. All rights reserved.

No part of this publication may be reproduced or transmitted in any form or for any purpose without the express permission of SAP AG. The information contained herein may be changed without prior notice.

Some software products marketed by SAP AG and its distributors contain proprietary software components of other software vendors.

Microsoft, Windows, Excel, Outlook, and PowerPoint are registered trademarks of Microsoft Corporation.

IBM, DB2, DB2 Universal Database, System i, System i5, System p, System p5, System x, System z, System z10, System z9, z10, z9, iSeries, pSeries, xSeries, zSeries, eServer, z/VM, z/OS, i5/OS, S/390, OS/390, OS/400, AS/400, S/390 Parallel Enterprise Server, PowerVM, Power Architecture, POWER6+, POWER6, POWER5+, POWER5, POWER, OpenPower, PowerPC, BatchPipes, BladeCenter, System Storage, GPFS, HACMP, RETAIN, DB2 Connect, RACF, Redbooks, OS/2, Parallel Sysplex, MVS/ESA, AIX, Intelligent Miner, WebSphere, Netfinity, Tivoli and Informix are trademarks or registered trademarks of IBM Corporation.

Linux is the registered trademark of Linus Torvalds in the U.S. and other countries.

Adobe, the Adobe logo, Acrobat, PostScript, and Reader are either trademarks or registered trademarks of Adobe Systems Incorporated in the United States and/or other countries.

Oracle is a registered trademark of Oracle Corporation.

UNIX, X/Open, OSF/1, and Motif are registered trademarks of the Open Group.

Citrix, ICA, Program Neighborhood, MetaFrame, WinFrame, VideoFrame, and MultiWin are trademarks or registered trademarks of Citrix Systems, Inc.

HTML, XML, XHTML and W3C are trademarks or registered trademarks of W3C®, World Wide Web Consortium, Massachusetts Institute of Technology.

Java is a registered trademark of Sun Microsystems, Inc.

JavaScript is a registered trademark of Sun Microsystems, Inc., used under license for technology invented and implemented by Netscape.

SAP, R/3, SAP NetWeaver, Duet, PartnerEdge, ByDesign, SAP Business ByDesign, and other SAP products and services mentioned herein as well as their respective logos are trademarks or registered trademarks of SAP AG in Germany and other countries.

Business Objects and the Business Objects logo, BusinessObjects, Crystal Reports, Crystal Decisions, Web Intelligence, Xcelsius, and other Business Objects products and services mentioned herein as well as their respective logos are trademarks or registered trademarks of Business Objects S.A. in the United States and in other countries. Business Objects is an SAP company.

All other product and service names mentioned are the trademarks of their respective companies. Data contained in this document serves informational purposes only. National product specifications may vary.

These materials are subject to change without notice. These materials are provided by SAP AG and its affiliated companies ("SAP Group") for informational purposes only, without representation or warranty of any kind, and SAP Group shall not be liable for errors or omissions with respect to the materials. The only warranties for SAP Group products and services are those that are set forth in the express warranty statements accompanying such products and services, if any. Nothing herein should be construed as constituting an additional warranty.